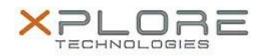

## Motion Computing Software Release Note

| Name                             | Intel LAN Driver                     |
|----------------------------------|--------------------------------------|
| File Name                        | Intel_LAN_64-bit_12.9.16.0.zip       |
| Release Date                     | June 24, 2014                        |
| This Version                     | 12.9.16.0                            |
| Replaces<br>Version              | All previous versions                |
| Intended Users                   | Motion Computing R12 users           |
| Intended<br>Product              | Motion Computing R12 Tablet PCs only |
| File Size                        | 581 KB                               |
| Supported<br>Operating<br>System | Windows 8.1 (64-bit)                 |

• N/A

## What's New In This Release

• Initial Release

**Known Issues and Limitations** 

• N/A

Installation and Configuration Instructions

## To install this LAN driver, perform the following steps:

- 1. Download the update and save to the directory location of your choice.
- 2. Unzip the file to a location on your local drive.
- 3. Double-click the installer (.exe) and follow the prompts.

## Licensing

Refer to your applicable end-user licensing agreement for usage terms.